# **Artikel-Vorlage Beschreibung**

Word-Dokumentvorlage für Artikel und einfache Dokumente, Stand: Jänner 2020

Die neuen Word-Dokumentvorlagen für einfache Dokumente (Artikel) enthalten alle bisher bekannten Formatvorlagen mit der Änderung des Schriftsets zu **Calibri** und entsprechend geänderten Einstellungen in Schriftgrößen und Abständen sowie ein paar zusätzliche Formatvorlagen.

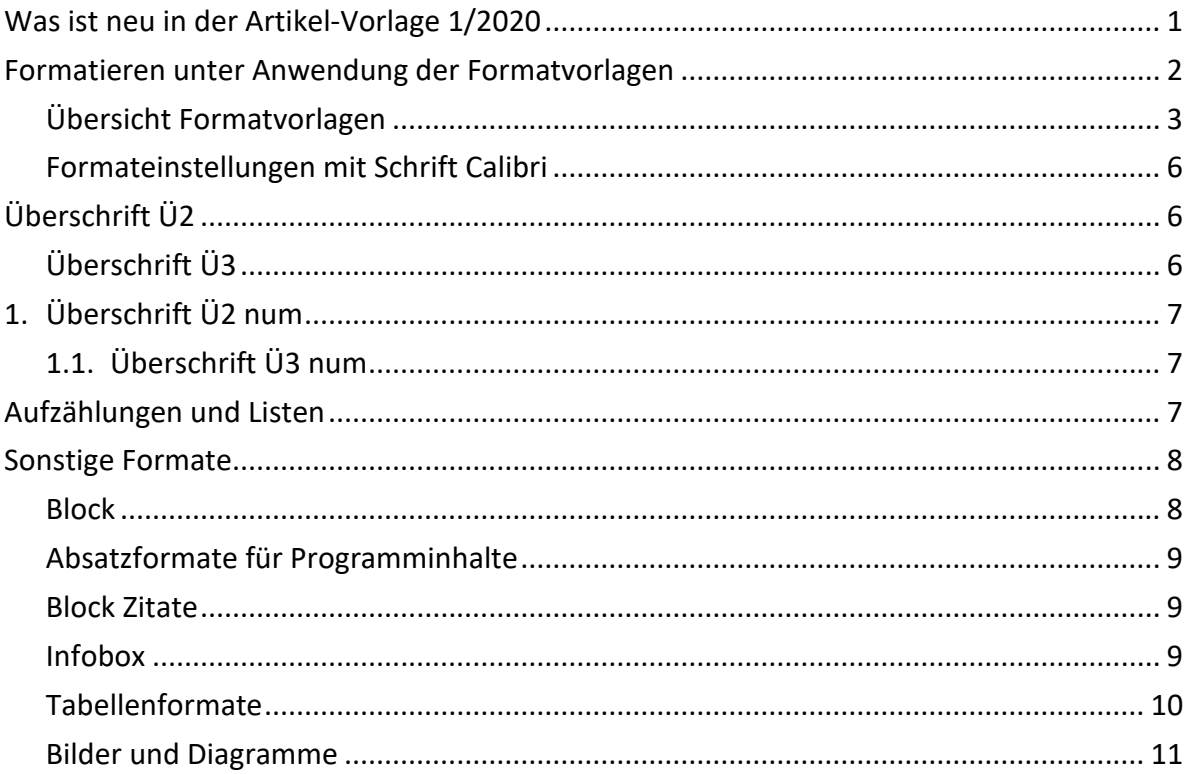

## <span id="page-0-0"></span>**Was ist neu in der Artikel-Vorlage 1/2020**

Die neuen Word-Dokumentvorlagen für einfache Dokumente (Artikel) enthalten alle bisher bekannten Formatvorlagen mit der Änderung des Schriftsets zu **Calibri** und entsprechenden Einstellungen in Schriftgröße und Abständen. Zusätzlich sind für die

Überschriften im Text 2 nummerierte Überschriftenformatvorlagen eingerichtet sowie 2 Formatvorlagen für Absätze in Ausrichtung Blocksatz. Neu ist auch, dass die Dokumente einen Schutz (ohne Passwort) zugunsten eingeschränkter Formatierung voreingestellt haben, womit beim Einfügen von Inhalten aus externen Quellen die automatische Übernahme von Fremdformatierungen verhindert wird. Sie können diese Beschränkung natürlich jederzeit deaktivieren im Dialog "Formatvorlagen verwalten" > Reiter "Einschränken" > Checkbox bei "Nur zulässige Formatvorlagen" entfernen.

Sollten Sie spezielle Formatierungen oder spezielle Dokumentenvorlagen benötigen oder Fragen zur Vorlage haben, wenden Sie sich bitte an Bundeskanzleramt Referat I/12/b per E-Mail an [office-vorlagen@bka.gv.at.](mailto:office-vorlagen@bka.gv.at)

## <span id="page-1-0"></span>**Formatieren unter Anwendung der Formatvorlagen**

Formatieren Sie einfach alles mittels Verwendung der **Formatvorlagen aus dem Formatschnellkatalog** in diesem Word-Dokument!

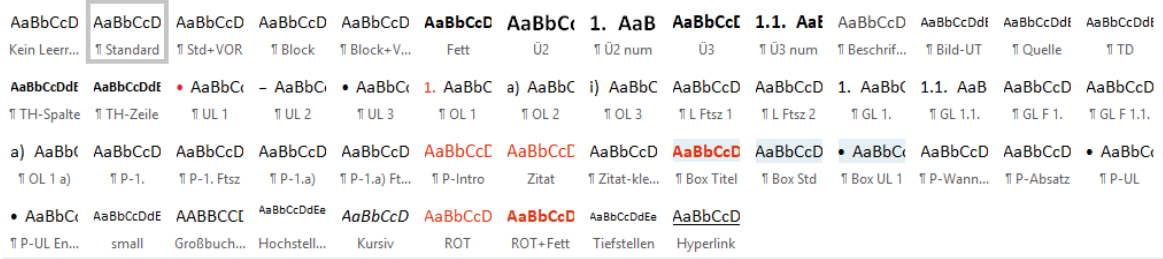

Alle im Folgenden angeführten Absatz- und Zeichenformatvorlagen führen den Namen der jeweiligen Formatvorlage, wie es im Formatschnellkatalog erscheint, an und sind eckiger Klammer – [Formatvorlagenname] – geschrieben. In der tabellarischen Übersicht sind die auch die vollständigen Formatvorlagennamen angeführt.

Verwenden Sie zur Formatierung des Fließtextes die Absatzformatvorlage [Standard]. Zwischenüberschriften mit [Ü2] bzw. [Ü2 num] und [Ü3] bzw. [Ü3 num] für die nächste Gliederungsebene formatieren. Der Folgeabsatz nach einer Zwischenüberschrift ist immer mit [Standard] formatiert. Alternativ zum linksbündig ausgerichteten Standard-Absatz können Sie auch die Formatvorlage [Block] mit Blocksatz-Ausrichtung verwenden.

Weitere Absatzformatvorlagen stehen zur Verfügung für

- Absätze ohne Abstand-Nach-Einstellung: [Kein Leerraum],
- Liste mit Aufzählungszeichen: 1., 2. und 3. Listen-Ebene [UL 1], [UL 2], [UL 3],
- Nummerierte Liste: 1., 2. und 3. Listen-Ebene [OL 1], [OL 2], [OL 3],
- Alphabetische Liste: 1. Listen-Ebene [UL 1 a)],
- Listenfortsetzungen, Folgeabsätze in Listeneinträgen für Ebene 1 und 2: [L Ftsz 1] und [L Ftsz 2],
- Gliederungsliste: 1. und 2. Listen-Ebene [GL 1.] und [GL 1.1] und die entsprechenden Formate für die Listenfortsetzungen in Gliederungslisten [GL F 1.] und [GL F 1.1.],
- Tabellen-Zell-Inhalte [TH-Spalte], [TH-Zeile], [TD] sowie für den Titel der Tabelle [Beschriftung] und die Quellangabe [Quelle],
- Folgeabsätze nach Listen und Tabellen: [Std+VOR] beziehungsweise [Block+VOR]
- Inhalte eines Programm-Blocks [P-Wann-Was], [P-Absatz], [P-UL] und [P-UL Ende] und für
- einen Zitat-Block [Zitat] bzw. [Zitat-klein].

Für einige unterschiedlichen Inhaltsblöcke stehen Schnellbausteine in der Kategorie "Bund-Artikel" als Muster inklusive Beschreibung zur Verfügung.

### <span id="page-2-0"></span>**Übersicht Formatvorlagen**

In der folgenden Tabelle finden Sie eine Übersicht aller Formatvorlagen in der Reihenfolge, wie sie im Formatschnellkatalog (Auswahl) und im Aufgabenfenster Formatvorlagen (alle "empfohlenen") angeordnet sind:

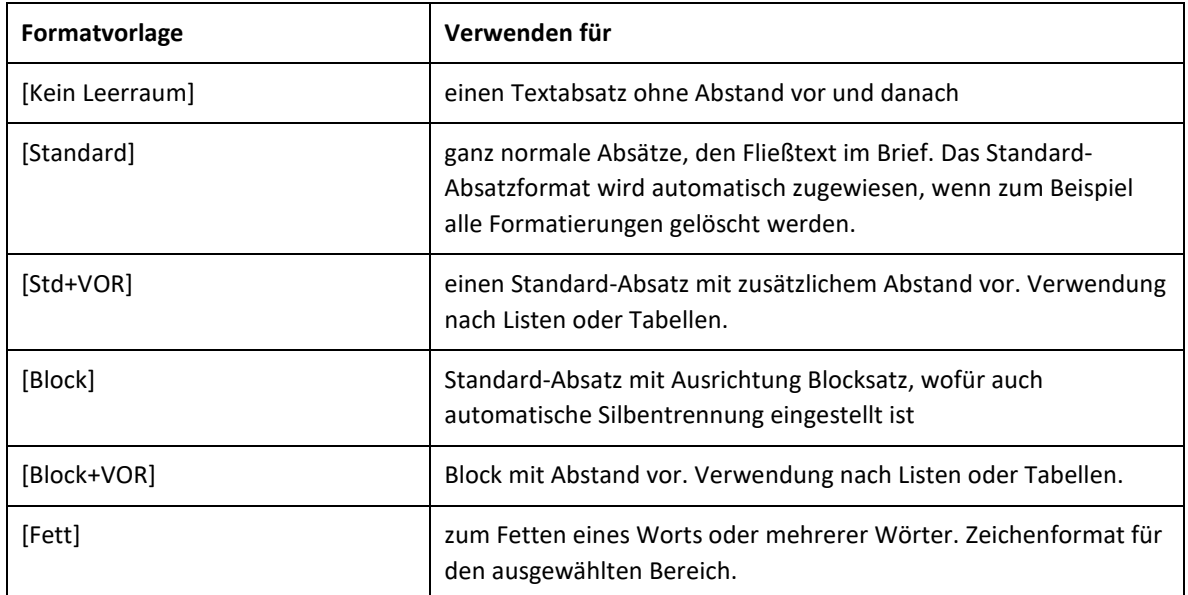

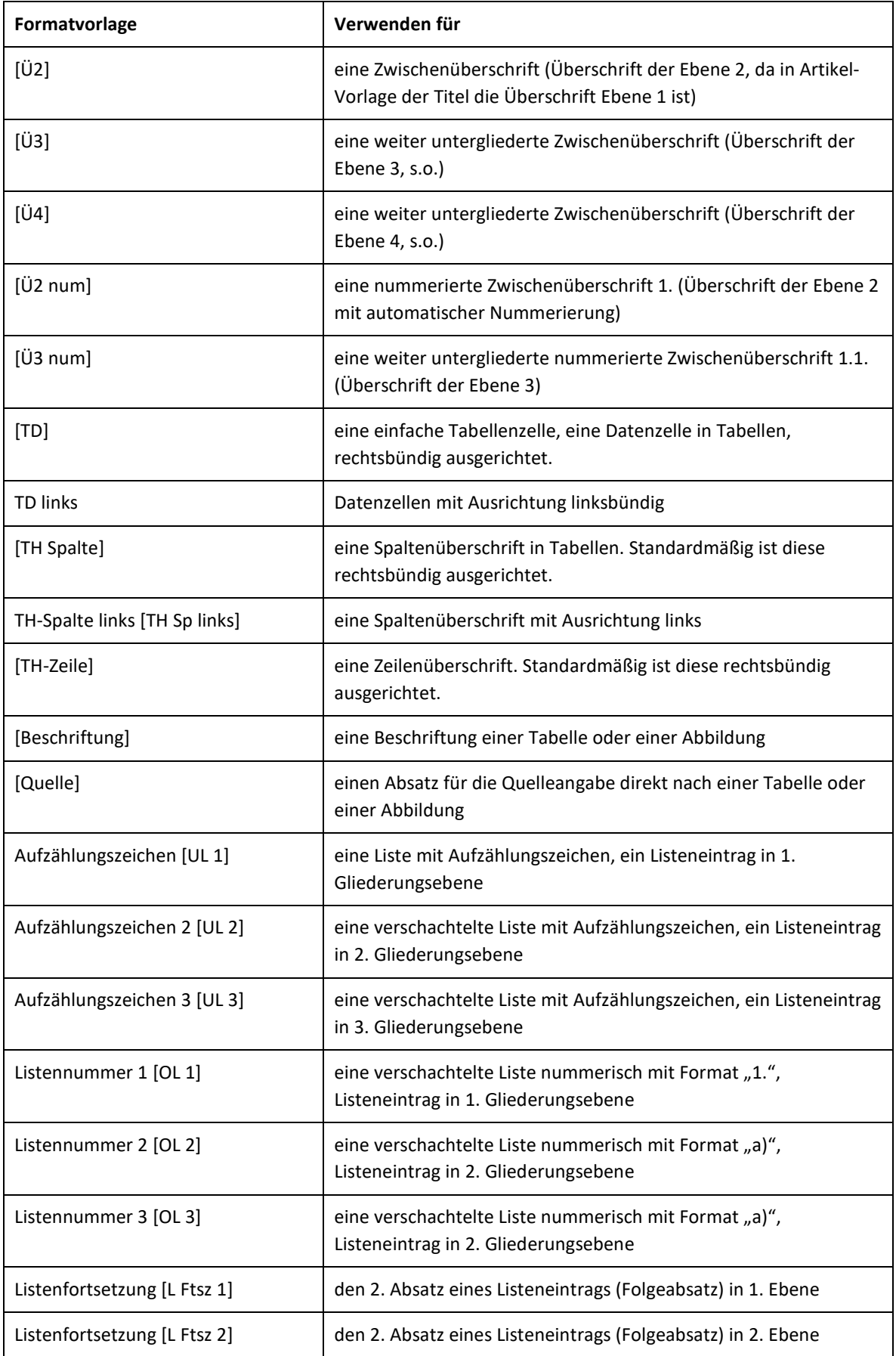

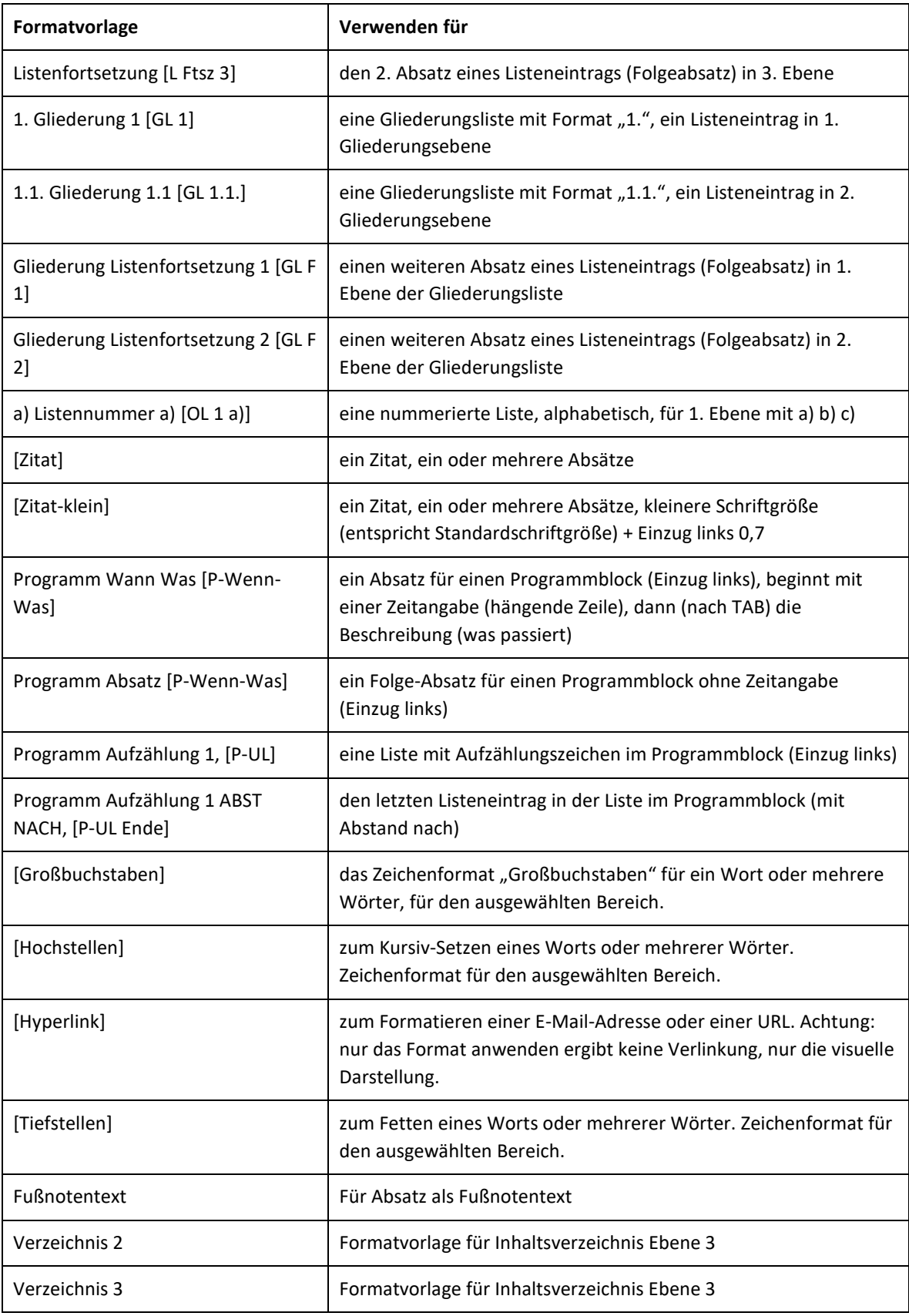

## <span id="page-5-0"></span>**Formateinstellungen mit Schrift Calibri**

In Artikeln sind die folgenden Formateinstellungen zugunsten Calibri wie folgt geändert. Der Rest der Formatvorlagen ist in den Einstellungen ident mit jenen in der Broschüre (siehe DE-Broschuere-Beschreibung.docx).

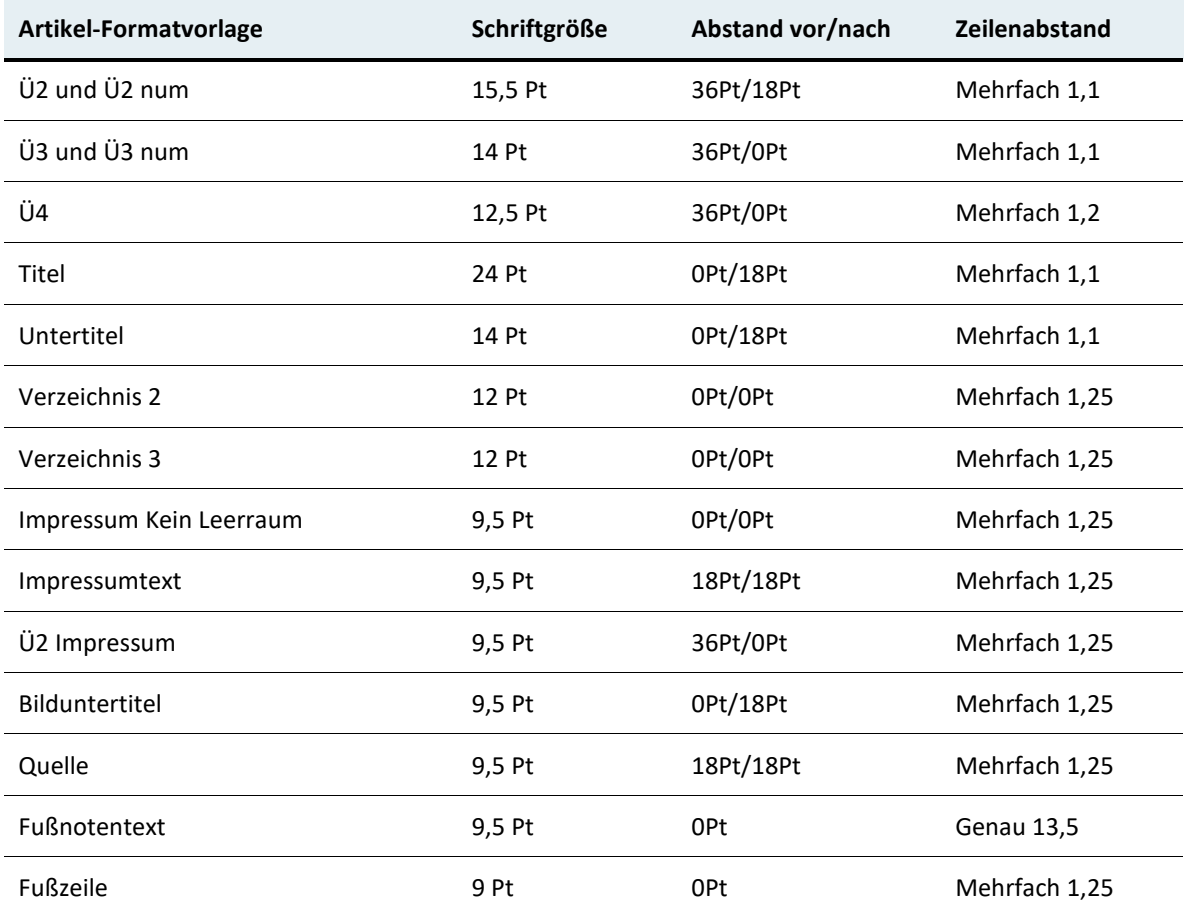

Im Folgenden sind die verschiedenen Formatierungsmöglichkeiten beispielhaft angeführt.

## <span id="page-5-1"></span>**Überschrift Ü2**

Absatz = Standard

# <span id="page-5-2"></span>**Überschrift Ü3**

Standard Absatz

**Überschrift Ü4**  Standard Absatz

## <span id="page-6-0"></span>**1. Überschrift Ü2 num**

Standard Absatz

## <span id="page-6-1"></span>**1.1. Überschrift Ü3 num**

Standard Absatz

## <span id="page-6-2"></span>**Aufzählungen und Listen**

- Aufzählung erste Ebene = UL 1 Listenfortsetzung 1 = L Ftsz 1
	- − Zweite Ebene = UL 2 Listenfortsetzung 2 = L Ftsz 2
		- Zweite Ebene = UL 3

Es folgt ein Absatz mit Abstand vor = Std+VOR

- 1. Liste erste Ebene = OL 1 Listenfortsetzung 1 = L Ftsz 1
	- a) Zweite Ebene = OL 2 Listenfortsetzung 1 = L Ftsz 2 i) Dritte Ebene = OL 3

Es folgt ein Absatz mit Abstand vor = Std+VOR

- a) Alphabetische Liste Erstes = OL 1 a)
- b) Zweites
- c) Drittes

Es folgt ein Absatz mit Abstand vor = Std+VOR

#### Gliederungsliste

1. Gliederungslisteneintrag 1. Ebene = GL 1.

Listenfortsetzung 1 für Gliederungslisten = GLF 1.

1.1. Gliederungslisteneintrag 2. Ebene = GL 1.1.

Listenfortsetzung 2 = GLF 1.1.

1.1.1. Gliederungslisteneintrag 2. Ebene = GL 1.1.1. (nicht im Formatschnellkatalog)

Listenfortsetzung 3 = GLF 1.1.1. (nicht im Formatschnellkatalog)

Es folgt ein Absatz mit Abstand vor = Std+VOR

## <span id="page-7-0"></span>**Sonstige Formate**

Die folgenden Formatvorlagen können auch in Artikeln verwendet werden, entsprechen in ihren Einstellungen jenen in Broschüre (neu mit Calibri).

#### <span id="page-7-1"></span>**Block**

Für inhaltlich längere Standard-Absätze kann anstelle der linksbündigen Ausrichtung die neue Formatvorlage "Block" bzw. "Block+VOR" anstelle "Standard" und "Standard+VOR" verwendet werden. Diese enthalten automatische Silbentrennung eingestellt.

"Block" – für Standard-Absätze plus Blocksatz-Ausrichtung (enthält automatische Silbentrennung)

"Block+VOR" – für Standard-Absätze mit Abstand vor plus Blocksatz-Ausrichtung – Block + 18pt vor

#### <span id="page-8-0"></span>**Absatzformate für Programminhalte**

12:30 Uhr "P-Wann-Was" für jeden Absatz im Programm, links steht die Zeitangabe, rechts der Inhalt dazu

"P-Absatz" für weitere Absätze zum Zeitpunkt

- Aufzählungseintrag 1 im Programm = P-UL
- Aufzählungseintrag 2
- Aufzählungseintrag 3 = P-UL-Ende

#### <span id="page-8-1"></span>**Block Zitate**

"Ich bin ein Zitat. Ich gebe Gesprochenes oder Geschriebenes genau wieder. Ich fühle mich nur wohl, wenn nach mir die Urheber genannt wird." (Zitat Urheber) = Zitat

"Ich bin ein Zitat. Ich gebe Gesprochenes oder Geschriebenes genau wieder. Ich fühle mich nur wohl, wenn nach mir die Urheber genannt wird." (Zitat Urheber) = Zitat-klein

#### <span id="page-8-2"></span>**Infobox**

Format "Box Titel" für ersten Absatz in Infoboxen, danach "Box Std" und "Box UL 1" für Listen:

#### **Titel der Infobox = Box Titel**

Die Schritte wurden lauter und lauter, er sah eine Gestalt um die Ecke biegen. Fieberhaft irrten seine Augen durch die nächtliche Dunkelheit und suchten einen Ausweg. = Box Std

- Es reicht eine Seite, die richtig angelegt sowohl auf verschiedenen Browsern im Netz funktioniert = Box UL 1
- Aber ebenso gut für den Ausdruck oder die Darstellung auf einem Handy geeignet ist. Wohlgemerkt: Eine Seite für alle Formate.

Der nachfolgende Absatz ist immer mit "Standard+VOR" formatiert!

#### <span id="page-9-0"></span>**Tabellenformate**

Als Tabellenformate zur visuellen Gestaltung der Tabellen stehen zur Verfügung:

- Tabellenraster
- Republik-AT

Alle Zellinhalte von Datentabellen werden mittels Absatzformatvorlagen formatiert.

Tabelle 1 Beispiel-Tabelle mit Spalten- und Zeilenüberschriften und Tabellenformat "Republik-AT" (Tabellen-Option "Erste Spalte" nicht auswählen)

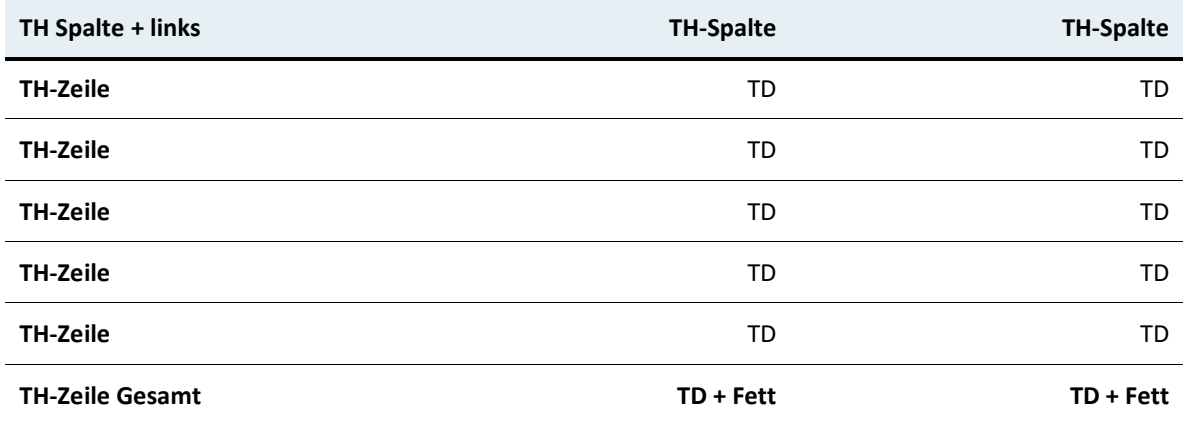

Quelle

Den Absatz – falls keine Quellangabe nachfolgt – nach Tabellen mit "Std+VOR" formatieren.

Tabelle 2 Beispiel-Tabelle mit Spalten- und Zeilenüberschriften und Tabellenformat "Tabellenraster"

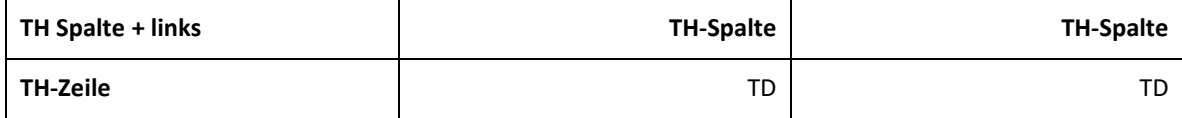

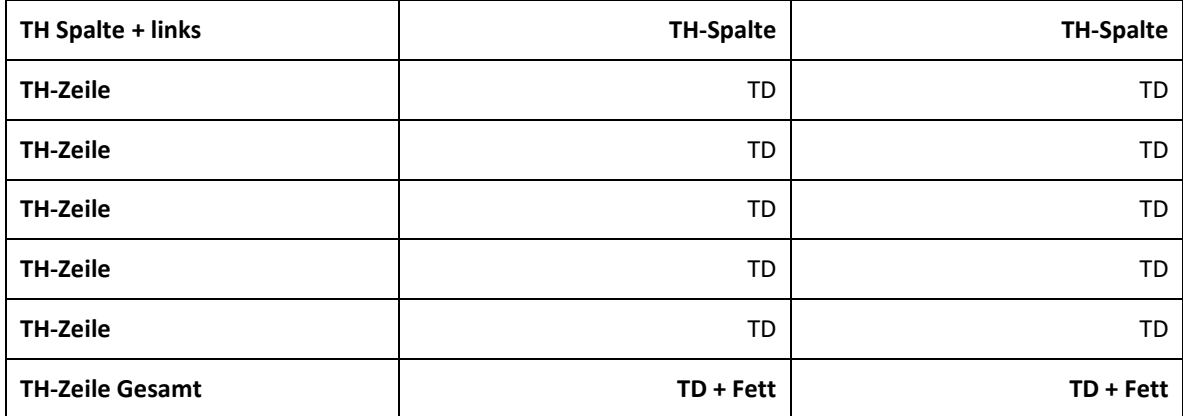

Quelle

Den Absatz – falls keine Quellangabe nachfolgt – nach Tabellen mit "Std+VOR" formatieren.

#### <span id="page-10-0"></span>**Bilder und Diagramme**

Bilder und Diagramme werden meist beschriftet und zeigen unterhalb die Quelle und weitere Informationen zur Abbildung an. Die "Beschriftung" wird über die Word-eigene Funktion "Beschriftung einfügen" erzeugt und weist standardmäßig einen Titel und eine fortlaufende Nummer auf.

Bei informativen Abbildungen und Diagramme wird die Beschriftung oberhalb der Abbildung eingefügt, weitere Angaben zur Abbildung und Quellangaben werden unterhalb der Abbildung platziert.

Abbildung 1: So einfach geht es, mit axesPDF for Word ein barrierefreies PDF zu erstellen

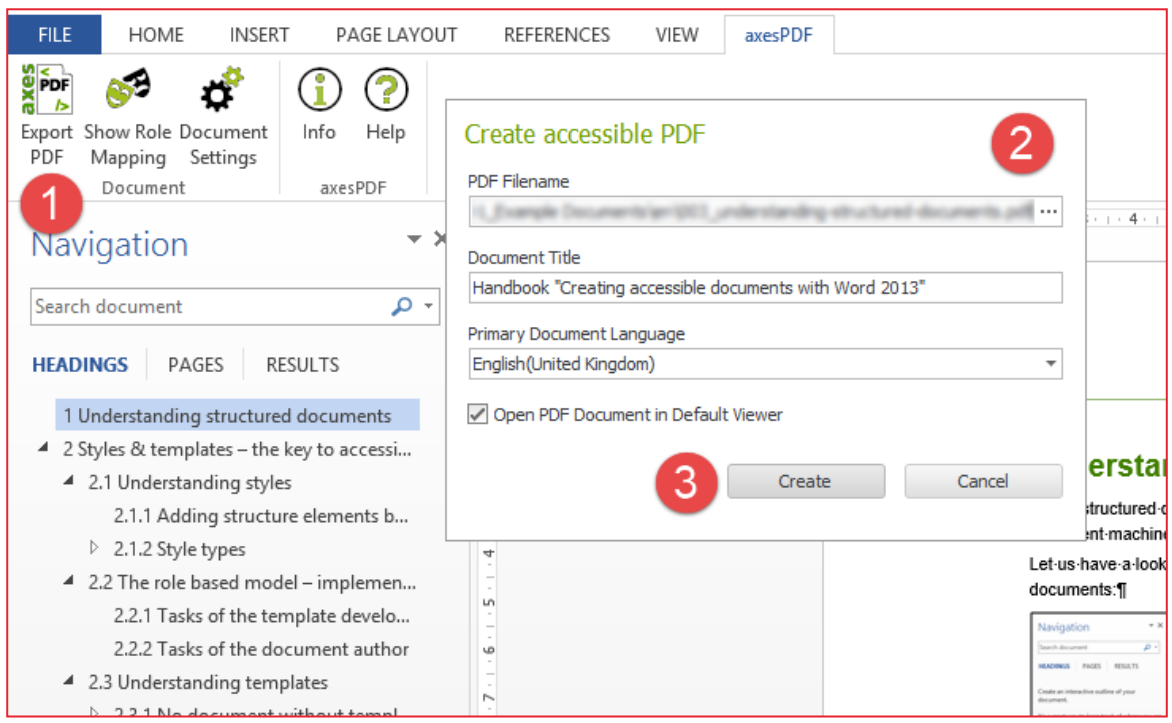

Die 3 Schritte zum barrierefreien PDF: 1. Export PDF klicken. 2. Dateiname auswählen sowie den Titel und die Grundsprache prüfen. 3. Die Schaltfläche Create klicken. Quelle: axes/Markus Erle

Die Beschriftung von Fotos kann als eine Art Bildtext unterhalb des Fotos platziert werden. Formatieren Sie den Absatz, worin das Bild eingebettet wird, mit "Kein Leerraum" und die Beschriftung unterhalb mit der Absatzformatvorlage "Bild-UT" aus dem Schnellformatkatalog.

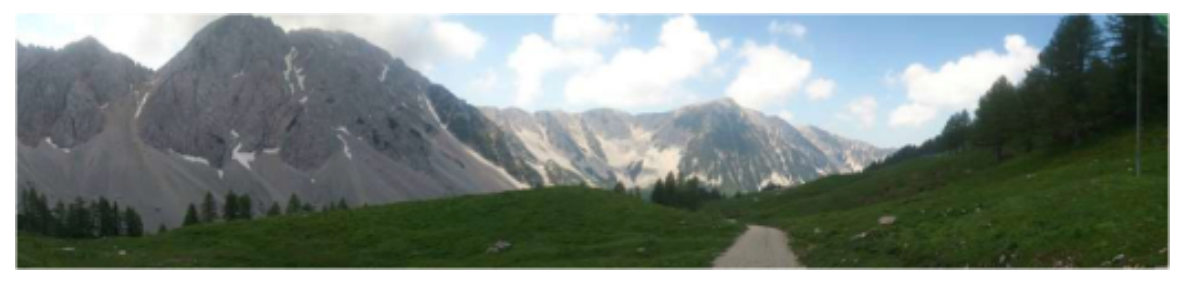

Gebirge © Agentur/Fotograf

**Erstellt von**  Bundeskanzleramt Edith Vosta Telefon: +43 1 531 15-204719 E-Mail: [edith.vosta@bka.gv.at](mailto:edith.vosta@bka.gv.at) 

Erstellt am: 2. Februar 2020